## **Destiny Discover Access:**

- 1. Go to<https://launchpad.classlink.com/sccpss> and use your regular username and password to log in.
- 2. Click on the Destiny link pictured below.

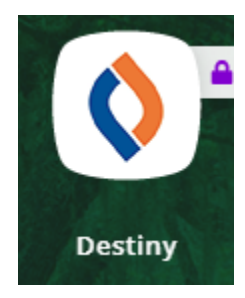

- 3. Click on "Oglethorpe Charter School" on the right under Middle Schools.
- 4. Click "Log In" in the upper right corner.
- 5. Click the blue bar that says "Savannah-Chatham Single Sign On" on the left.

Savannah-Chatham Single Sign On

You should now be logged into Destiny Discover! Search or browse to find eBooks or Audiobooks you can read or listen to right on your device!